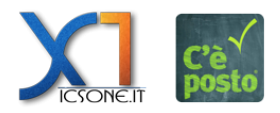

**Facendo il login dal portale di C'è Posto si accede al Profilo Personale.**

 $\pmb{\times}$ 

**Dal menù principale si ha accesso a "I miei dati". Questa sezione riepiloga appunto i dati personali e modificando i campi visualizzati si ha la possibilità di aggiornare i vari contenuti.**

 $\pmb{\times}$